## Possible Printing Issues –Parent Booking System

Depending on the settings of your web browser, you may need to add an exception to your popup blocker exception list.

## **To do this:**

In Internet Explorer, click on the "Tools"menu and then on "Internet options.

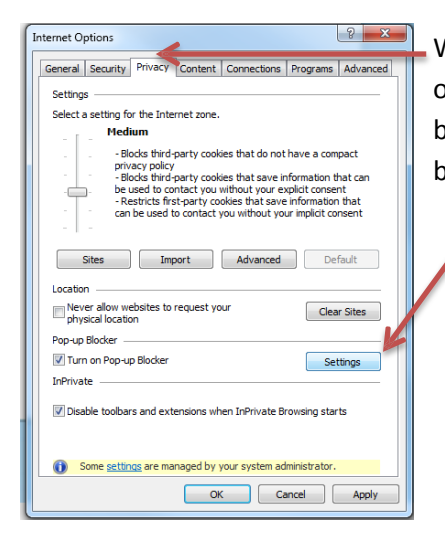

When the "Internet Options"appear, click on the "Privacy"tab near the top of the box and then click on the "Settings" button under "Pop-up Blocker".

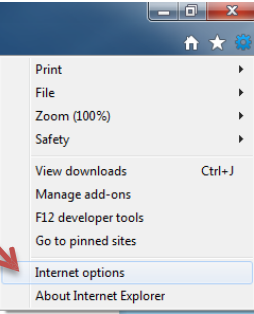

When the "Pop-up Blocker Settings"window appears, type "parents-booking. co.uk"into the box titled "Address of website to allow:"and click on the "Add"button. The address will then appear in the "Allowed Sites"window.

When completed, click on "Close"and then on the "Ok"button of the previous window.

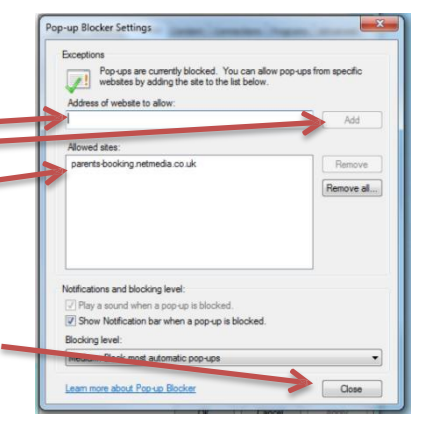